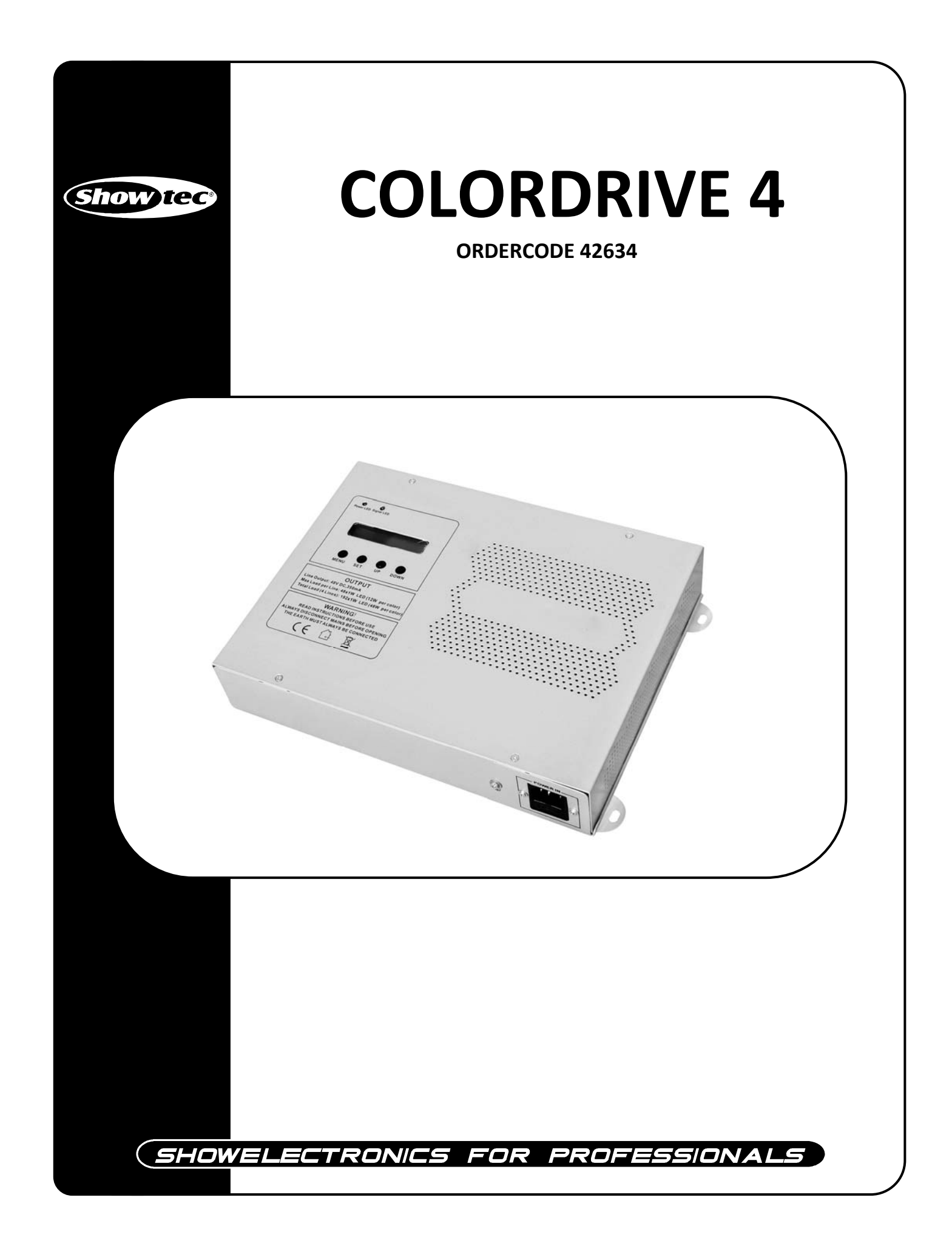

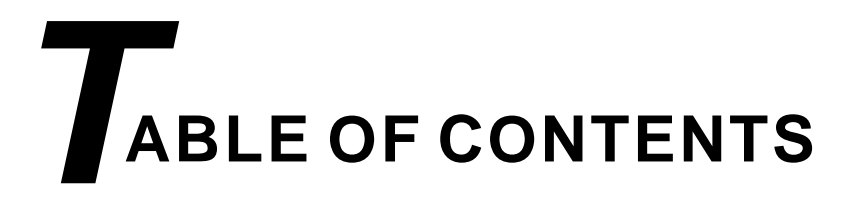

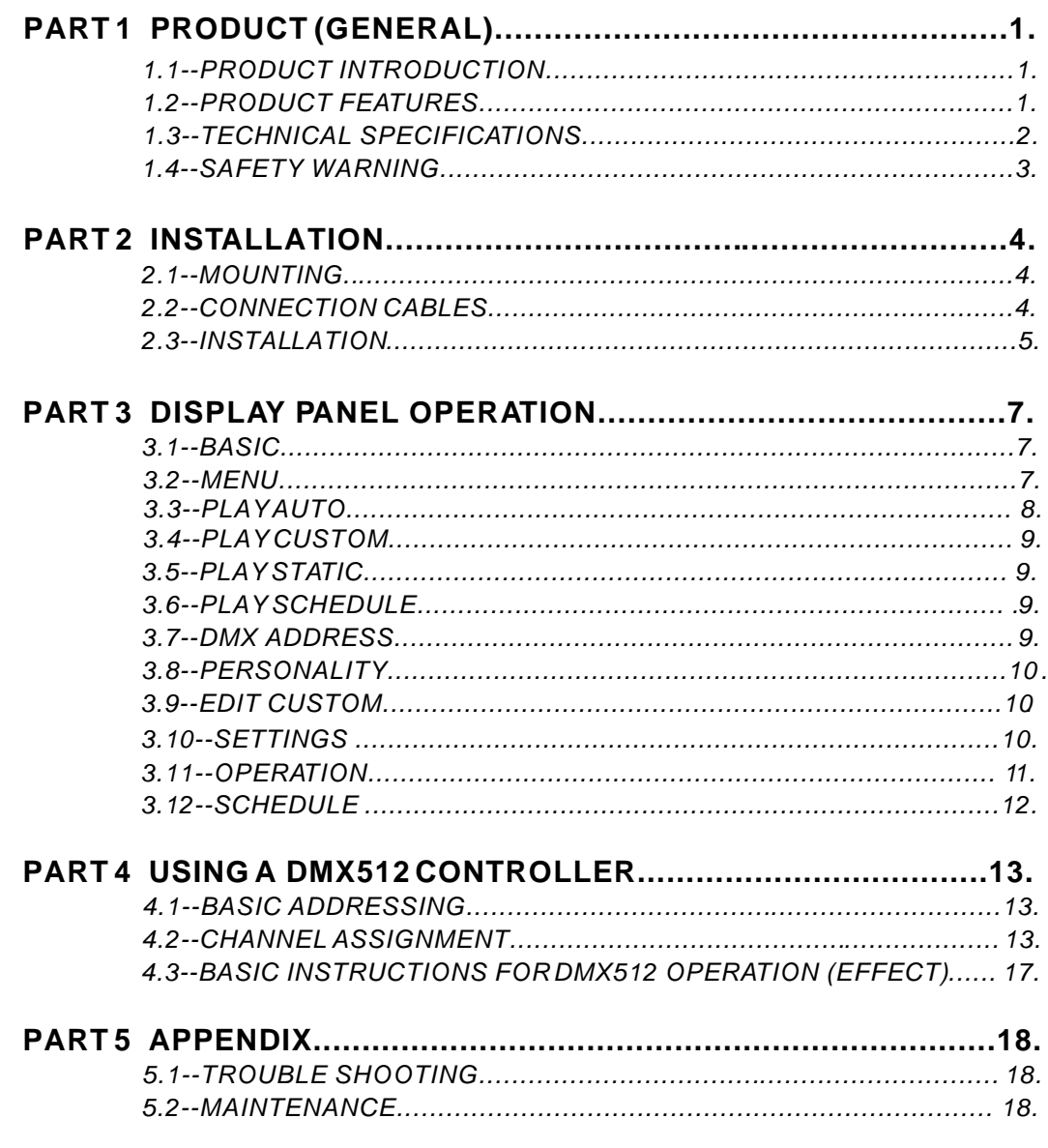

# **1 PRODUCT (GENERAL)**

### *1.1* PRODUCT INTRODUCTION

This product is designed for indoor use only. Suitable applications include wash or effect lighting for architectural applications. This product can be operated as a single unit or in multiple units for large applications.

The specially developed controller that allows the product to be controlled independent of the DMX512 controller enables the user to create and edit a wide range of custom programs. All programs can be touch-button displayed or scheduled to START and END at scheduled times. When programs have been created or edited in the controller, it is also possible to trigger these programs using the DMX IN function when connected to a DMX512 controller.

### *1.2* PRODUCT FEATURES

### *LED DRIVER*

- \* Upload function
- \* Master/Slave(RJ45)
- \* Auto programs
- \* Custom programs
- \* Static playing
- \* RGB calibration
- \* RGB to white
- \* Schedule Play
- \* Clock
- \* LCD display
- \* Power indicator
- \* Signal indicator

### *1.3* TECHNICAL SPECIFICATIONS

### *LED MODULE*

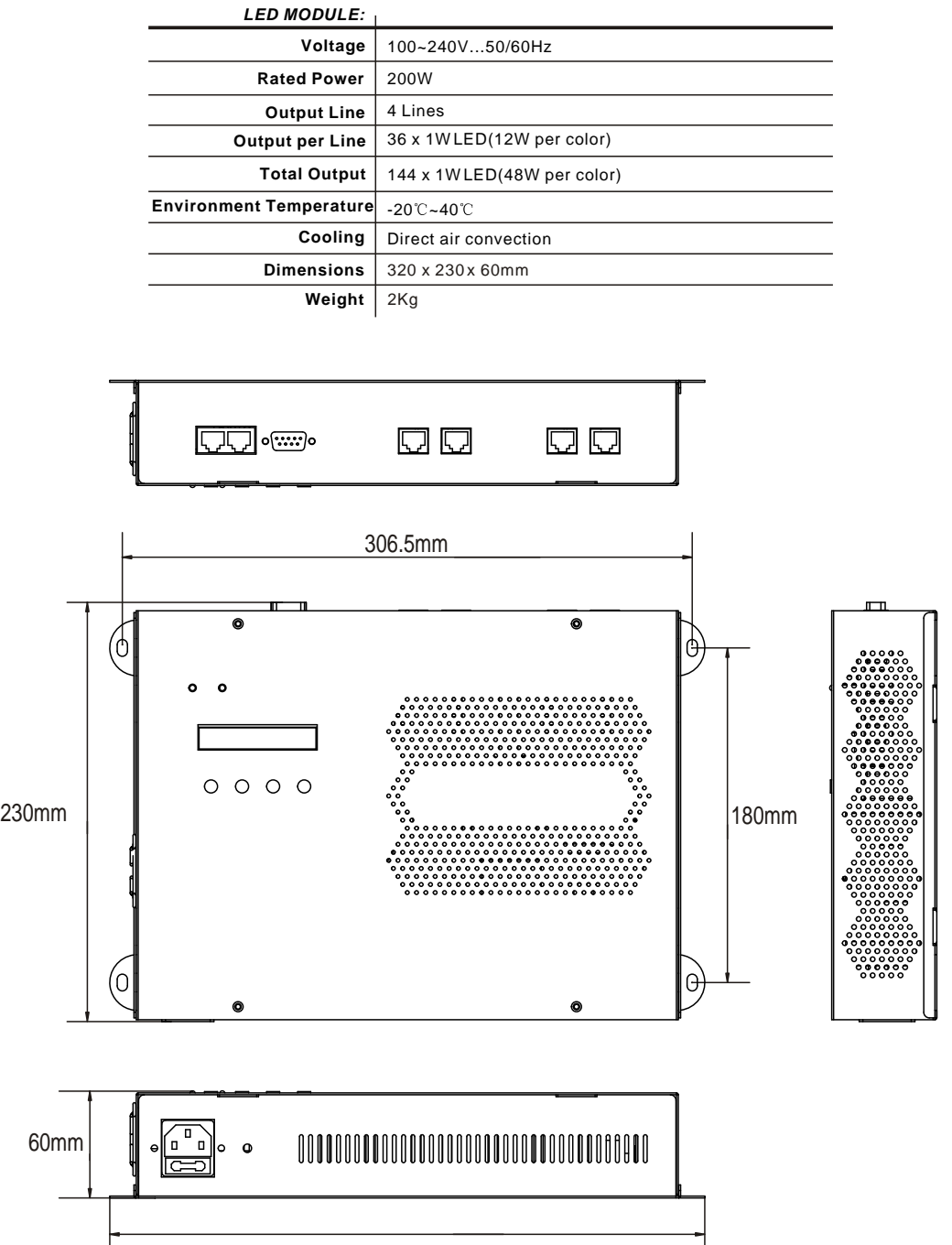

320mm

### *1.4* SAFETY WARNING

#### *IMPORTANT*

#### **ALWAYS READ THE USER MANUAL BEFORE OPERATION. PLEASE CONFIRM THAT THE POWER SUPPLY STATED ON THE PRODUCT IS THE SAME AS THE MAINS POWER SUPPLY IN YOUR AREA.**

- This product must be installed by a qualified professional.
- Always operate the equipment as described in the user manual.
- The product must always be placed in a well ventilated area.
- Always make sure that the equipment is installed securely.
- DO NOT stand close to the equipment and stare directly into the LED light source.
- Always disconnect the power supply before attempting and maintenance.
- Always make sure that the supporting structure is solid and can support the combined weight of the products.
- The earth wire must always be connected to the ground.
- Do not touch the power cables if your hands are wet.

*ATTENTION*

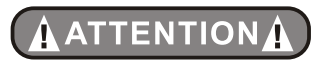

- This product left the place of manufacture in perfect condition. In order to maintain this condition and for safe operation, the user must always follow the instructions and safety warnings described in this user manual.
- Avoid shaking or strong impacts to any part of the equipment.
- Make sure that all parts of the equipment are kept clean and free of dust.
- Always make sure that the power connections are connected correct and secure.
- If there is any malfunction of the equipment, contact your distributor immediately.
- When transferring the product, it is advisable to use the original packaging in which the product left the factory.

# **2 INSTALLATION**

### *2.1* MOUNTING

The LED DRIVER should be be placed on a non-f lammable f lat surface in any orientation and fixed by the four screws. There are 4 mounting holes of 5x7 mm in housing of the driver.

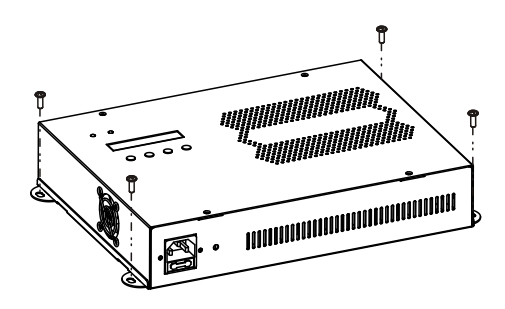

## *2.2* CONNECTION CABLES

The adapter cable RJ45/XLR connects the LED DRIVER to the DMX controller. If your DMX controller has Rj45 socket for DMX output, use RJ45 patch cable for connection with the LED DRIVER.

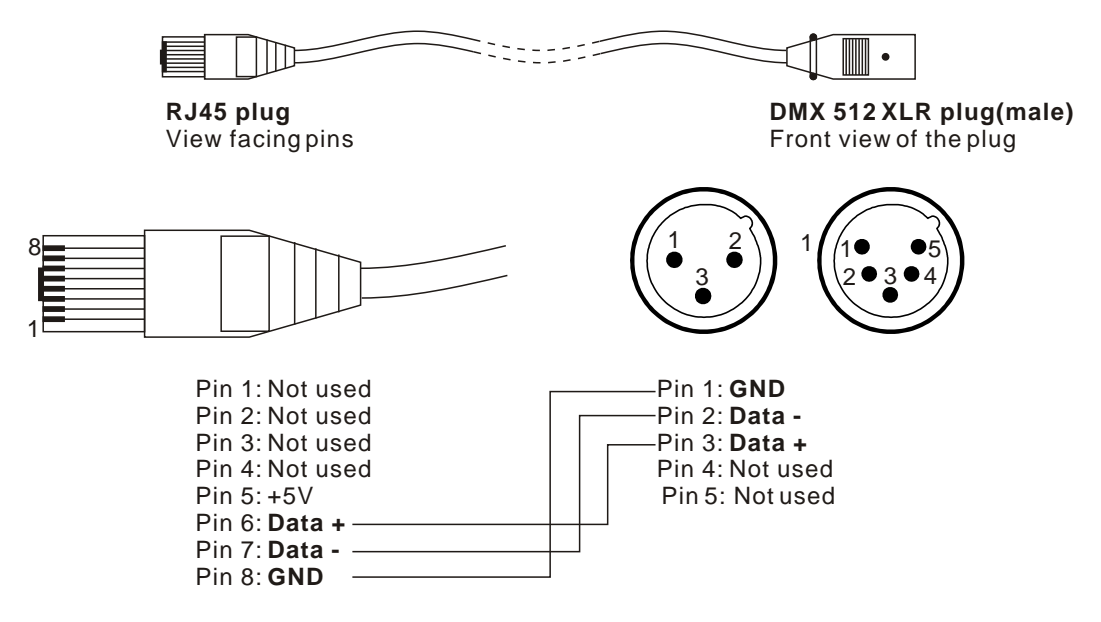

RJ45 patch cables category 5 that connect the LED DRIVER 4 each other are wired 1:1, that is, pins with the same numbers are connected together.

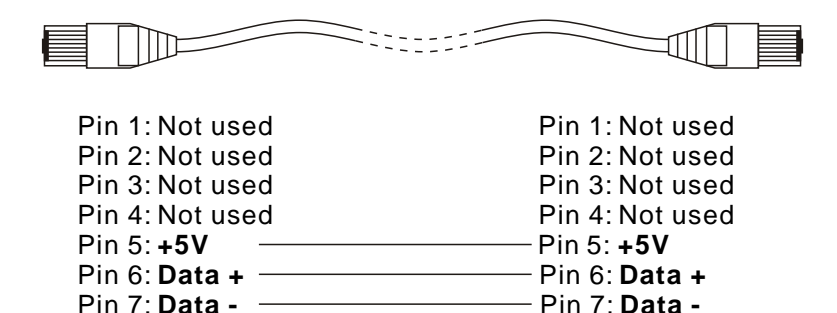

Pin 7: **Data -** Pin 7: **Data -**

**Pin 8: GND** 

### *2.3* INSTALLATION

DMX Controller LED DRIVER 1 **DD**  $\overline{\text{m}}$ **DD** <u>el</u> fill fil ᇦ Ē MR16 LINEAR LED DRIVER 2 **DD**  $\equiv$ **DD** ad<br>Album 99 MR16 LINEAR LED DRIVER 3 **OO DD**  $\overline{\text{max}}$ **IIII** ⊟ ⋹

MR16 LINEAR

Multiple LED DRIVER installation: Connect the DMX output of the first LED DRIVER with the DMX input of the next LED DRIVER . Always connect one output with the input of the next LED DRIVER until all fixtures are connected. At the last LED DRIVER the data link has to be terminated with a terminator. A

termination plug is simply a RJ45 connector with a 120 & resistor between pins Data (-) and Data (+). Plug terminator in the DMX output of the last LED DRIVER .

Maximum number of LEDs connected to the one LED DRIVER zone is 36, (but maximum 12 LEDs per colour).

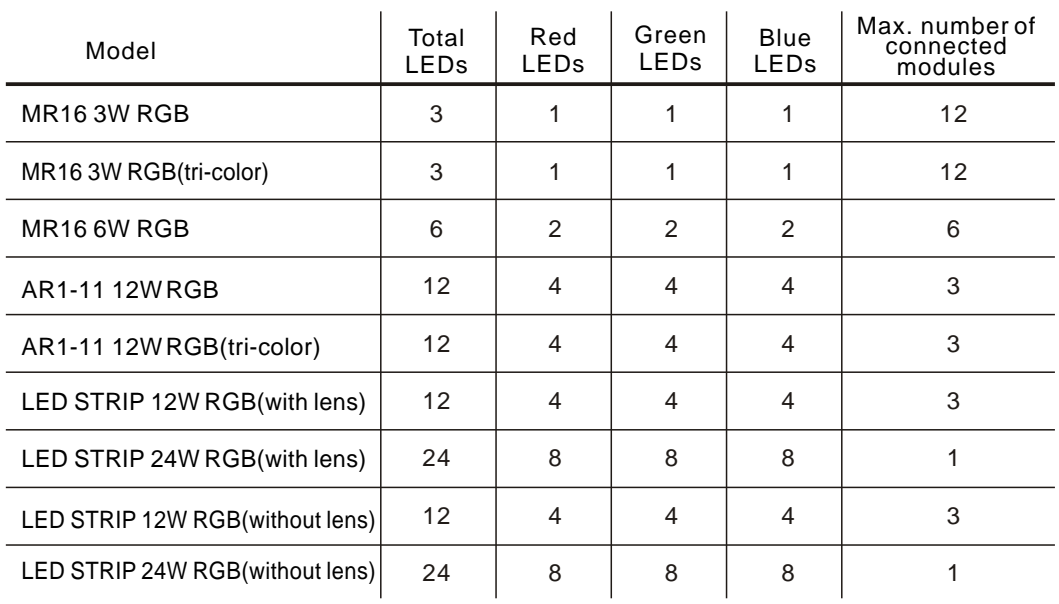

Maximum possible number of LED modules connected to the one zone of LED DRIVER :

# *3.1* BASIC **3 DISPLAY PANEL OPERATION**

The LED DRIVER is mounted with a LCD display and 4 control buttons.

- **MENU** Scroll through the main menu or return to the main menu
- **SET** ] enter the currently selected menu or confirm the current function value
- **UP** scroll 'UP' through the menu list or increase the value of the current function **DOWN** scroll 'DOWN' through the menu list or
	- decrease the value of the current function

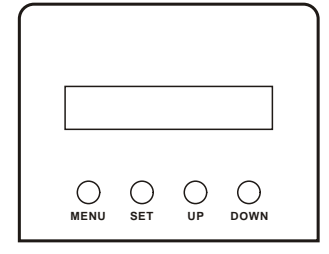

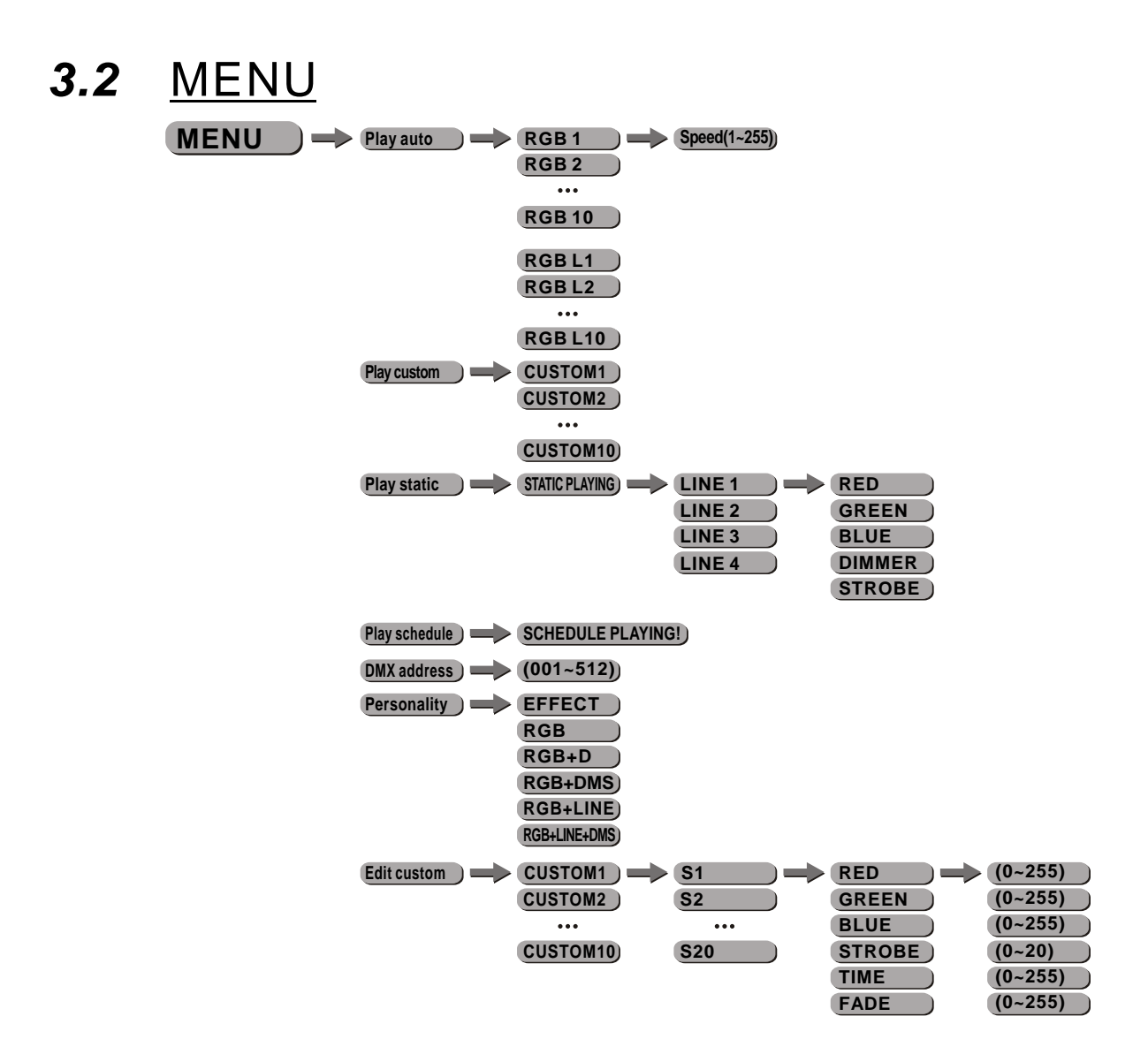

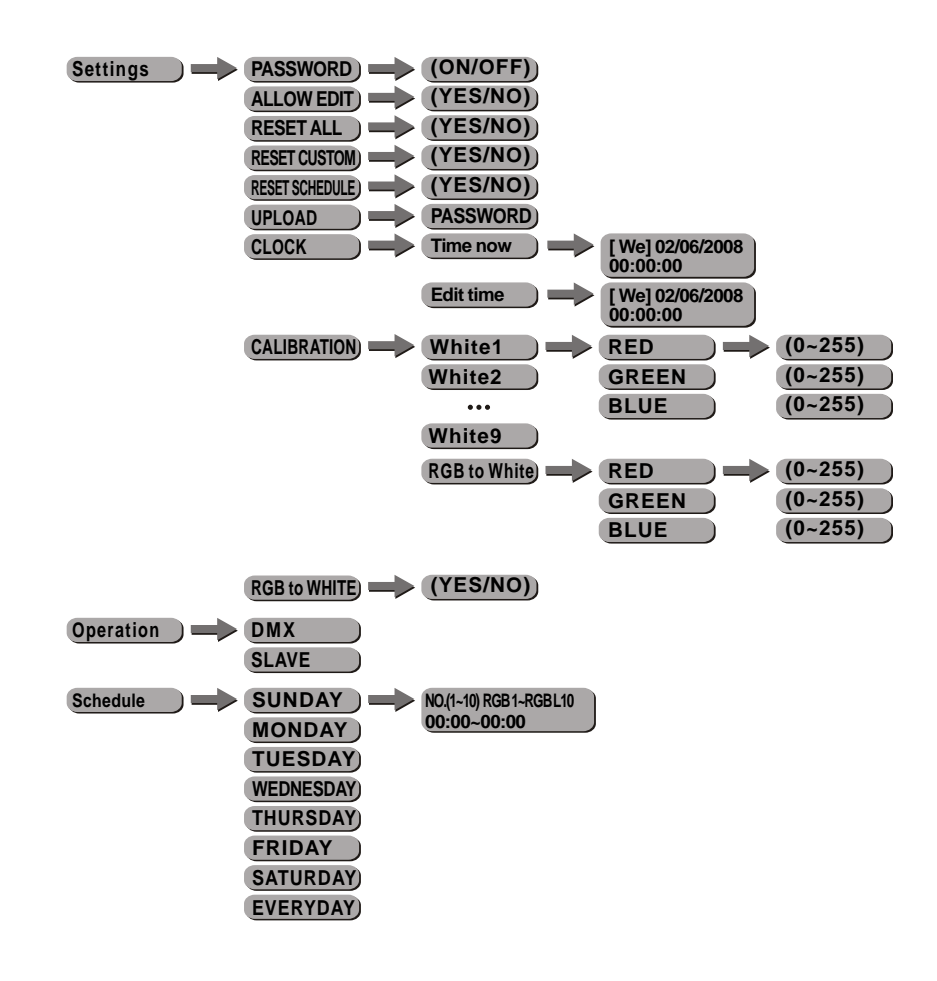

### *3.3* PLAY AUTO

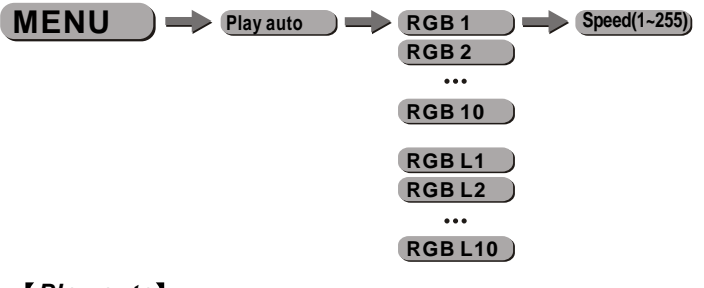

*Play auto*

- Select the target auto program and press set.
- All these programs are fully pre-programmed and will not be altered by changes in **[EDIT CUSTOM]** mode.
- Each program allows the creation of a scene using with a step time 1*-255* .(If *[ALLOW EDIT]* from *[SETTINGS]* menu is *[YES]*, then after selecting an *[AUTO]*  program, the user then presses *ENTER* again, they can change the speed of the AUTO PROGRAMS).
- *RGB 1-10* = control of all lines to create effects with RGB fixtures. [RGB L 1-10] = control of different lines to create effects with RGB fixtures.

#### *Play auto*

- Select the target auto program and press set.
- All these programs are fully pre-programmed and will not be altered by changes in **[EDIT CUSTOM]** mode.
- Each program allows the creation of a scene using with a step time *1-255* .(If *ALLOW EDITI* from *[SETTINGS]* menu is *[YES]*, then after selecting an *[AUTO]*  program, the user then presses *SET* again, they can change the speed of the AUTO PROGRAMS).
- **C** [RGB 1-10] = control of all lines to create effects with RGB fixtures. *RGB L 1-10* = control of different lines to create effects with RGB fixtures.

### *3.4* PLAY CUSTOM

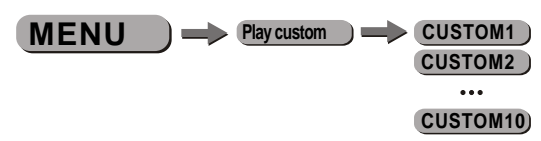

*Play custom*

- $\bullet$  Select the target *[CUSTOM* ] program and press *[SET]*.
- **Programs** *[CUSTOM1]* to *[CUSTOM10]* are set by customer and can be edited in **[EDIT CUSTOM]** mode.

### *3.5* PLAY STATIC

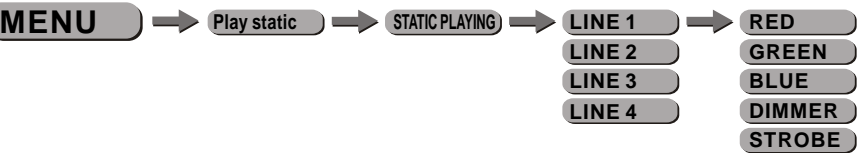

#### *Play static*

- Enter the *Play static* mode to create the programs from *LINE 1* to *LINE 4* .
- Combine *RED* , *GREEN* , *BLUE* and *DIMMER* to create an infinite range of colors *0-255* .
- Set the value of the **[STROBE] [0-20Hz]**.

## *3.6* PLAY SCHEDULE

**MENU Play schedule SCHEDULE PLAYING!**

#### *Play schedule*

Activate this menu in order to play the schedule.

### *3.7* DMX ADDRESS

**MENU**  $\rightarrow$  DMX address  $\rightarrow$  (001~512)

#### *DMX Address*

- **Enter the** *DMX address* menu to set the DMX address of the LED DRIVER.
- The DMX address can only be selected in the range *1-512* .

### *3.8* PERSONALITY

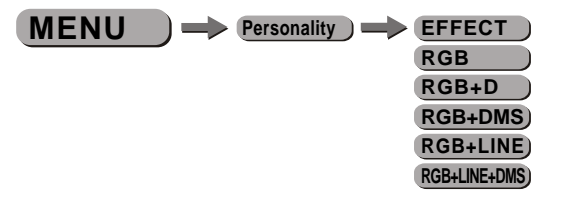

#### *Personality*

Enter *Personality* and select *EFFECT* / *RGB* / *RGB+D* / *RGB+DMS* / *RGB+LINE* / *RGB +LINE+DMS* DMX mode.

### *3.9* EDIT CUSTOM

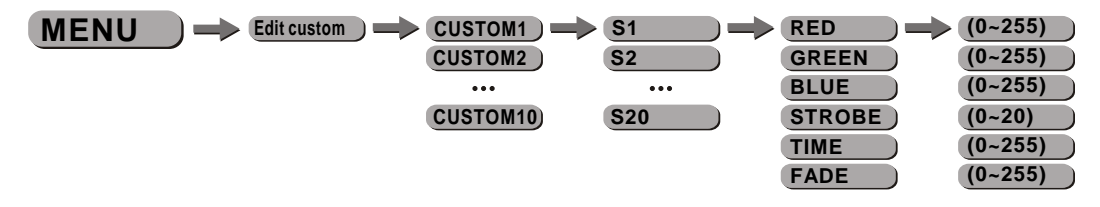

#### *EDIT Custom*

- Enter the *[EDIT Custom]* mode to edit the custom programs *[CUSTOM1]* to *CUSTOM10* .
- Each custom program has 20 steps that can be edited.
- Each step allows the creation of a scene using RED *RED* , GREEN *GREEN* , BLUE *BLUE ,* STROBE *STROBE* , TIME *TIME* & FADE *FADE* .

### *3.10* SETTINGS

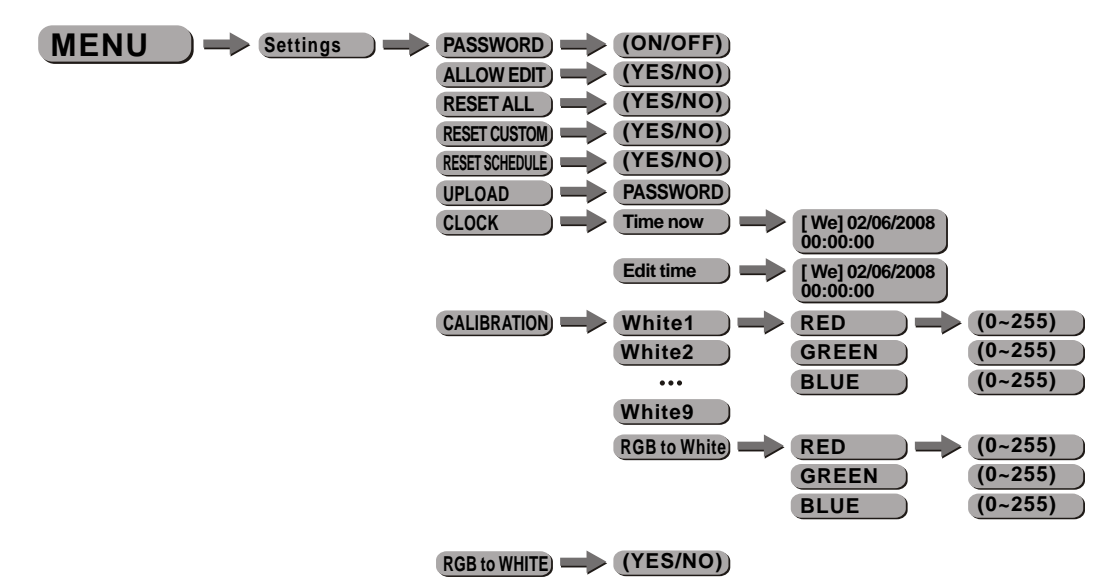

#### *PASSWORD*

- Enter the Password mode to set password ON/OFF.
- Choosing ON, the operation board will be under password protection after 30s without operation.
- Choosing OFF, you will be able to operate at any time freely.

#### *ALLOW EDIT*

This function allows or disables edit in the AUTO Program.

#### *RESET ALL*

This function will reset all settings to the original factory setting.

#### *RESET CUSTOM*

This function will reset the custom program.

#### *RESET SCHEDULE*

This function will reset the schedule program

#### *UPLOAD*

- Select **[UPLOAD]** to upload the custom programs from the current MASTER unit to the SLAVE units.
- In order to activate the upload function the password must be entered.
- **O** Password is the same as the main access password. [up] [down] [up] [down]
- When uploading, the MASTER and SLAVE units will display YELLOW.
- On successful uploading of the custom programs, the MASTER and SLAVE units will display GREEN.

#### *CLOCK*

- **Enter I Time now** to view the current time.
- **Enter [Edit time]** to edit the date and time.

#### *CALIBRATION*

- **CEnter the** *CALIBRATION* to edit white color of different color temperatures.
- **OThere are 9 pre-programmed White colors plus** *[RGB TO WHITE]* and can be editedby using *Red* , *Green* & *Blue* .

#### *RGB TO WHITE*

**OWhen** *RGB TO WHITE* is set to *YES* , on RGB = 255,255,255, the color is perfect white as the actual RGB values are adjusted to make white. When it is set to **[NO]**, on RGB = 255,255,255, the RGB values are not adjusted and the output is most powerful. The **[RGB TO WHITE]** 's parameter can be adjusted in *CALIB* .

### *3.11* OPERATION

**MENU**  $\rightarrow$  Operation  $\rightarrow$  DMX **SLAVE**

#### *OPERATION*

- Enter the *[OPERATION*] mode to set working mode.
- $\bullet$  [DMX] mode is for using the DMX512 controller to control the LED DRIVER.
- **C** [SLAVE] mode is for Master -- Slave operation

**Note:** When fixtures are under Auto program operation, the **[OPERATION]** does not work.If *PLAY AUTO* / *PLAY CUSTOM* / *PLAY STATIC* / *PLAY SCHEDULE is* selected, then the unit is automatically set as MASTER.

### *3.12* SCHEDULE

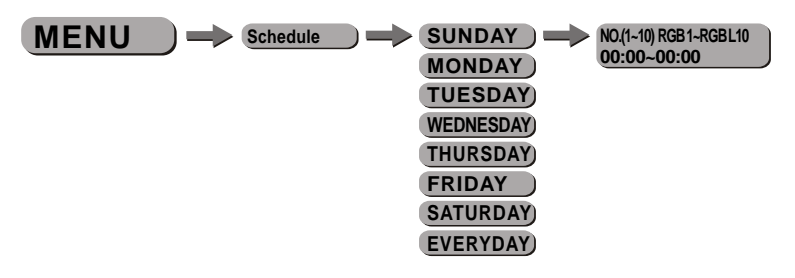

#### *SCHEDULE*

- Select the day you want to play the program.
- Choose programs from *PLAY AUTO* / *PLAY CUSTOM* / *PLAY STATIC / PLAY NONE* and set start and end time
- Programs will be played according to schedule time order.

*Note:* When there are time conflicts the first EVENT has priority over the second EVENT.When there is a conflict between EVERYDAY and a day of the week, the day of the week will have priority.

# *4* **USING A DMX512 CONTROLLER**

### *4.1* BASIC ADDRESSING

Connect all of the units in series using a RJ45 data cable.

● Set the DMX512 address in the **[DMX]** menu.

 $\bullet$  It is possible to have the same DMX address or independent addresses for each fixture.

### *4.2* CHANNEL ASSIGNMENT

 Note: This product has six DMX512 channel configurations: *EFFECT , RGB , RGB+D , RGB+DMS , RGB+LINE* and *RGB+LINE+DMS .*

### *EFFECT*

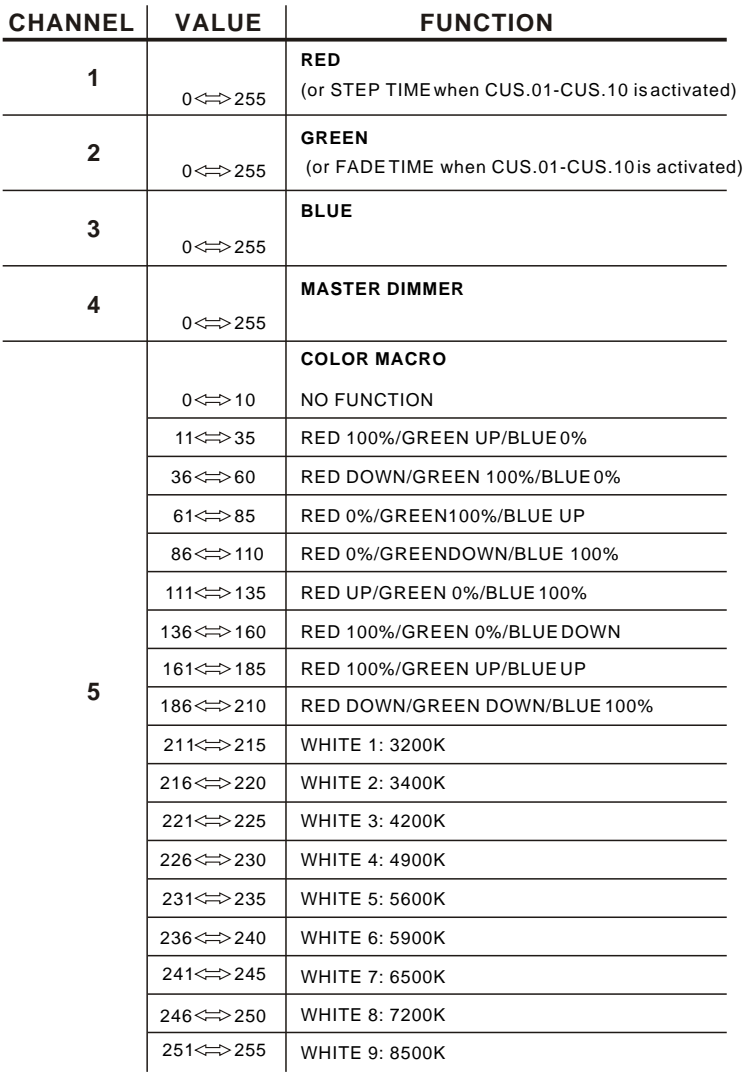

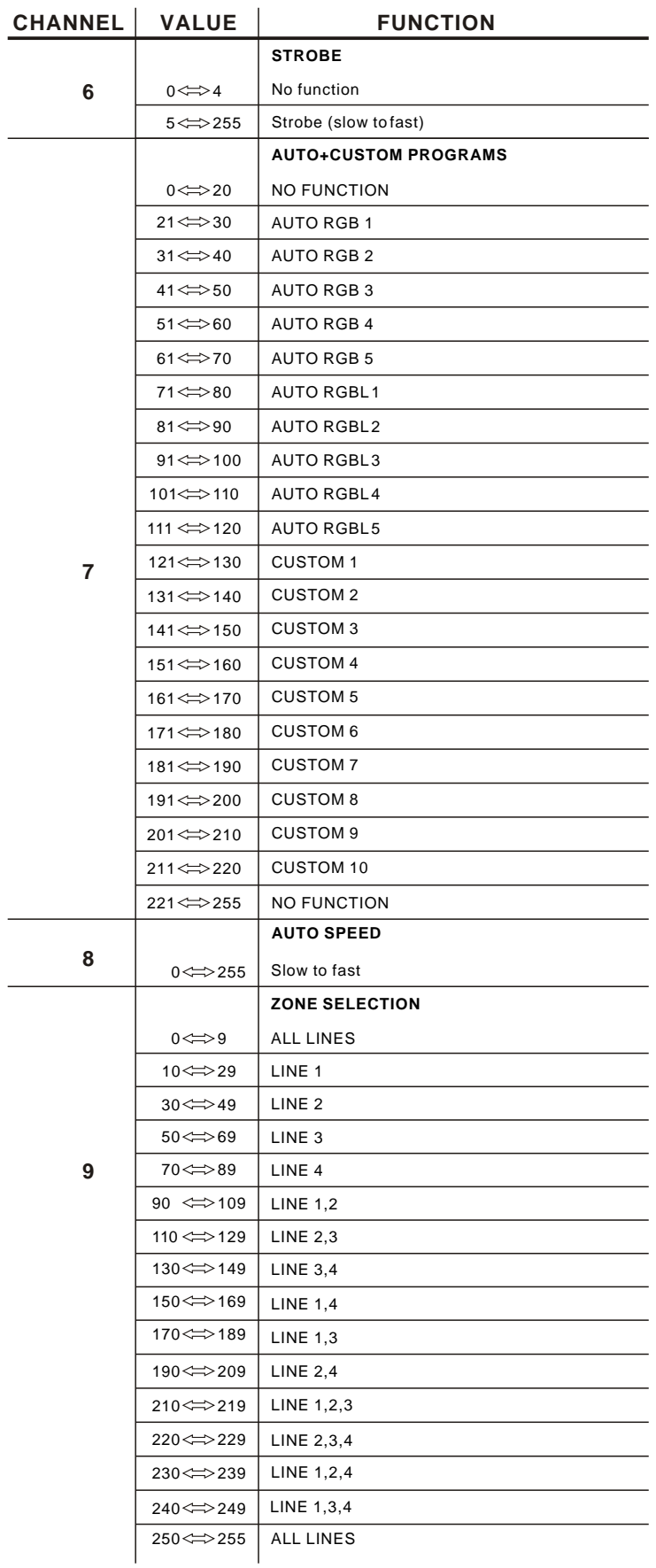

*RGB*

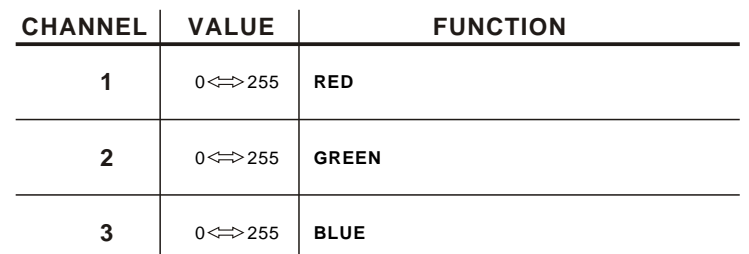

$$
\overline{RGB+D}
$$

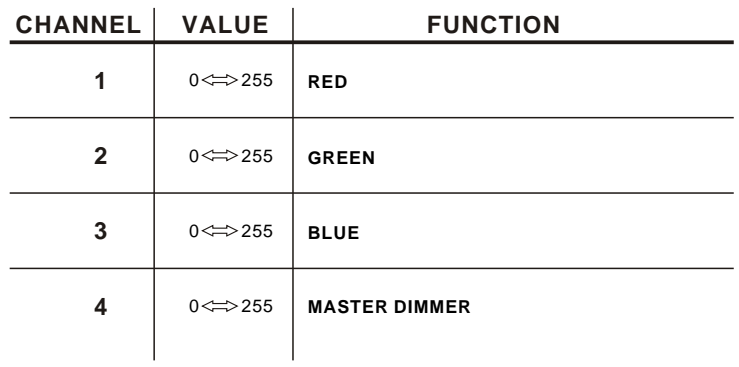

### *RGB+DMS*

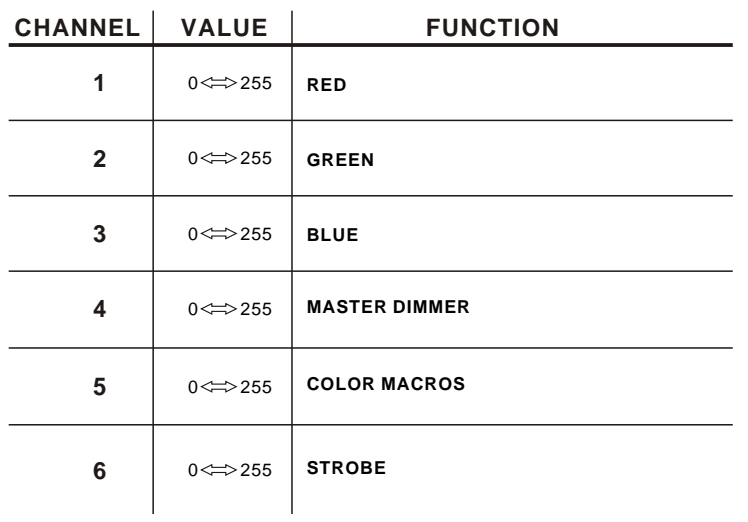

*RGB+LINE*

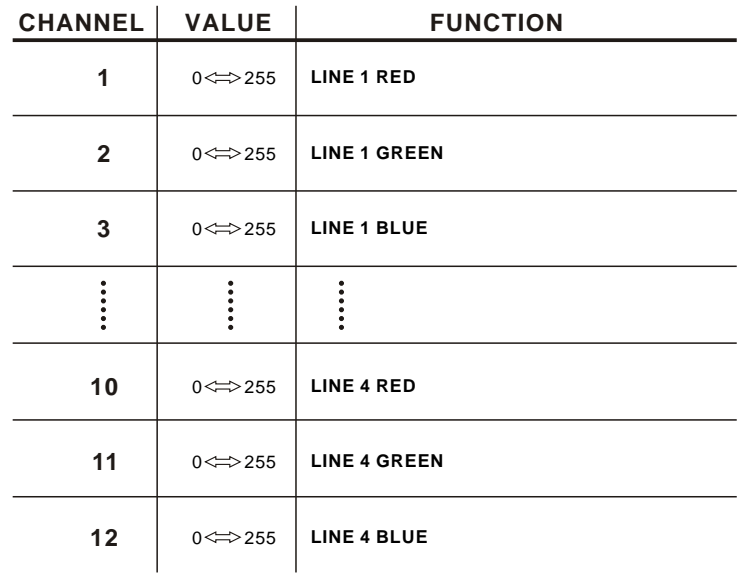

### *RGB+LINE+DMS*

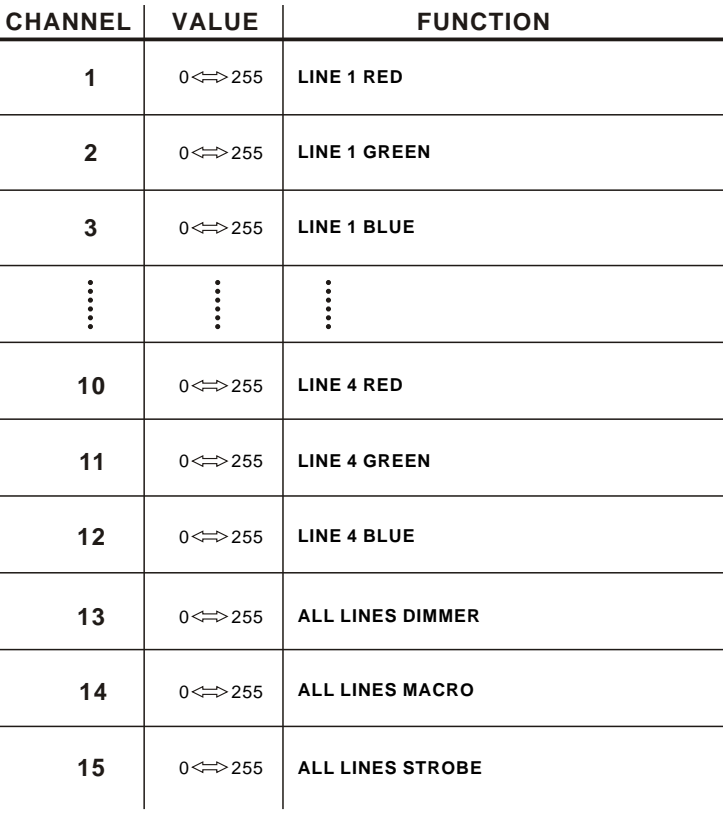

## *4.3* BASIC INSTRUCTIONS FOR DMX512 OPERATION (EFFECT)

#### **MASTER DIMMER**

- CH4 controls the intensity of the currently projected color.
- When the slider is at the highest position (255) the intensity of the output is the maximum.

#### **RED, GREEN & BLUE COLOR SELECTION**

- CH1, CH2& Ch3 control the intensity ratio of each of the RED, GREEN & BLUE LEDs.
- When the slider is at the highest position (255) the intensity of the color is the maximum.
- CH1, CH2 & CH3 can be combined together to create over 16 million colors.

#### **COLOR MACROS**

- CH5 selects the required COLOR MACRO.
- CH5 has priority over CH1, CH2, CH3 .
- CH4 is used to control the intensity of the COLOR MACRO.

#### **STROBE**

CH6 is the strobe channel and controls the speed of the strobe.

#### **AUTO**

- CH7 selects the preset AUTO programs AT.01-AT.10 or the custom AUTO programs CUS.01- CUS.10.
- When activating the custom AUTO programs CUS.01 to CUS.10, it is possible to control the STEP TIME and FADE TIME using CH1 and CH2 respectively.
- CH7 has priority over CH1, CH2, CH3 & CH5.

# **5 APPENDIX**

# *5.1* TROUBLE SHOOTING

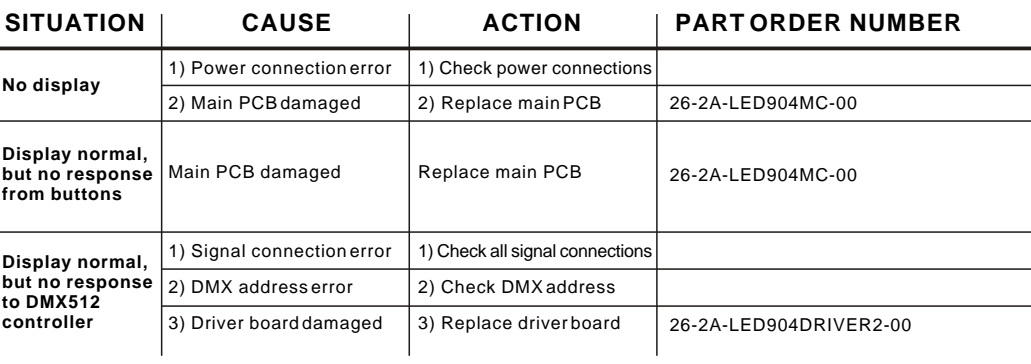

# *5.2* MAINTENANCE

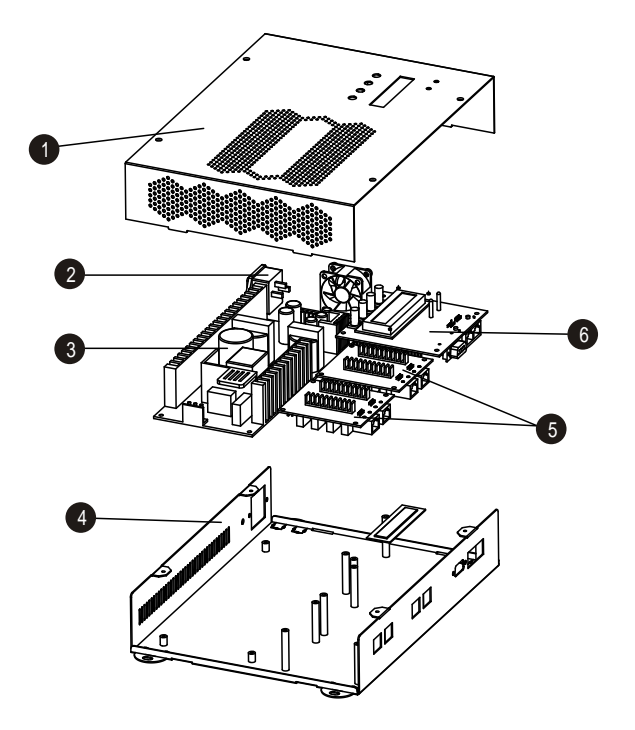

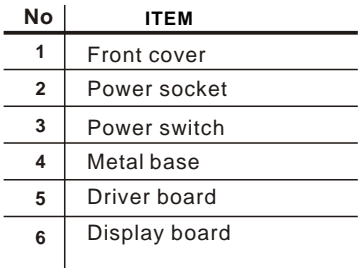